## Paper Reference(s) **6957/01 Edexcel GCE Applied Information and Communication Technology** Unit 7: Using Database Software

May 2009

Scenario

Please open this material immediately. It should be distributed to candidates at least three working weeks before the examination.

Note: There are no practice files for this examination.

The description overleaf will be used as the scenario for the above specification, and will be reissued with the examination paper. This scenario should be used for the purposes of preparing candidates for the examination. This material must not be taken into the examination.

Further details are in the Instructions for the Conduct of Examinations, available from the Edexcel website for this qualification and subject.

**Edexcel will not accept any request for special consideration should candidates be given the incorrect scenario for the examination they are sitting.**

t i**naina**ğı ind<sub>il</sub>imi <u>y</u>ının yıllı yının indi indi

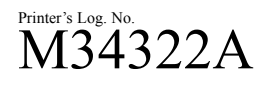

W850/R6957/57570 6/3/

This publication may be reproduced only in accordance with Edexcel Limited copyright policy. ©2009 Edexcel Limited.

*Turn over*

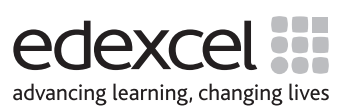

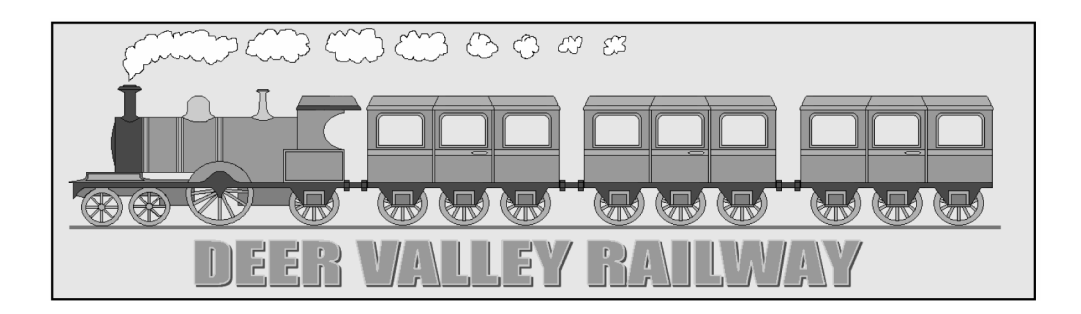

In the 1960s the government owned the entire rail network. At that time there was a movement of both passengers and freight away from rail and onto the road, which made some routes unprofitable. As a result a large number of railway lines were closed. The closures were mainly branch lines through rural areas where the number of passengers could not justify keeping the stations on those lines open.

A number of these disused lines were bought by groups of steam train enthusiasts who restored the lines. They bought and restored old steam engines and passenger carriages and ran the lines as tourist attractions. One of these lines runs through the Surrey countryside and is known as the "Deer Valley Railway" because of the number of deer which can be seen around the area. The first line was opened in 1974 and was called the Daffodil line. A large number of volunteers ensured that the track was in good order, drove the trains, sold tickets and maintained the station buildings. By 1979 two other lines, the Tulip and Hyacinth lines, had opened. The Deer Valley Railway has been running as a very successful tourist attraction ever since.

Having opened the new lines, the company decided that it wanted to hold a promotional event to advertise the new services and it came up with the idea of the "Deer Valley Experience". The company proposed that three special trains a day will run on the Tulip Line on the 2nd and 3rd of July. The trains will stop at places of interest where guided tours will take place and a gourmet meal, cooked by a celebrity chef, will be served in the restaurant at Prestwell station.

The company wishes to use its website to advertise and to take bookings for the "Deer Valley Experience". A database is required which allows users of the website to book seats on these special trains. You have been asked to produce this database.

## **Important note: It is not necessary to produce a transactional website in the examination. When designing and building the database use the standard forms provided by your database management system.**

In total there will be six special trains, three on each day. The trains will leave from Linfield station at 09:00, 11:30 and 13:00. Each train will be made up of an engine and four identical 32-seater carriages labelled A, B, C and D. Each carriage has eight sections, four on either side of an aisle. Each section contains two pairs of seats, one pair facing forwards and one pair facing back. Each pair of seats has a window seat and an aisle seat. Individual seats will have a code which consists of the carriage label (A, B, C or D) followed by a two digit number.

The company wants a system that will allow customers to go to an introductory form where they must enter the date and time they wish to go on the "Deer Valley Experience". On the same form they must also enter whether they want to face forward or backwards and whether they want a window or an aisle seat. The system will then take the customer to another screen, the customer form, where they must enter their personal details and choose a seat from the available seats, displayed in a drop-down box, which fit the criteria they entered on the introductory form.

The customer must enter at least their last name, the first line of their address and their post code. There will be the option on this form to confirm or cancel the booking. If the cancel button is pressed then nothing is stored. If the confirm button is pressed then the customer is assigned a unique identification (Customer ID), which consists of the first three characters of their last name followed by a four digit number. The customer's data is then saved and the seat is reserved by linking their identification to the relevant seat booking and the system is updated. If a seat is still available then it will contain the word "Free" instead of a Customer ID.

At a later time the tickets are printed out and sent to the customers. On the day the trains will run, cards are printed out containing the seat number and the customer's identification. These will be placed in a holder on the top of the seat to show the customers where they should sit.

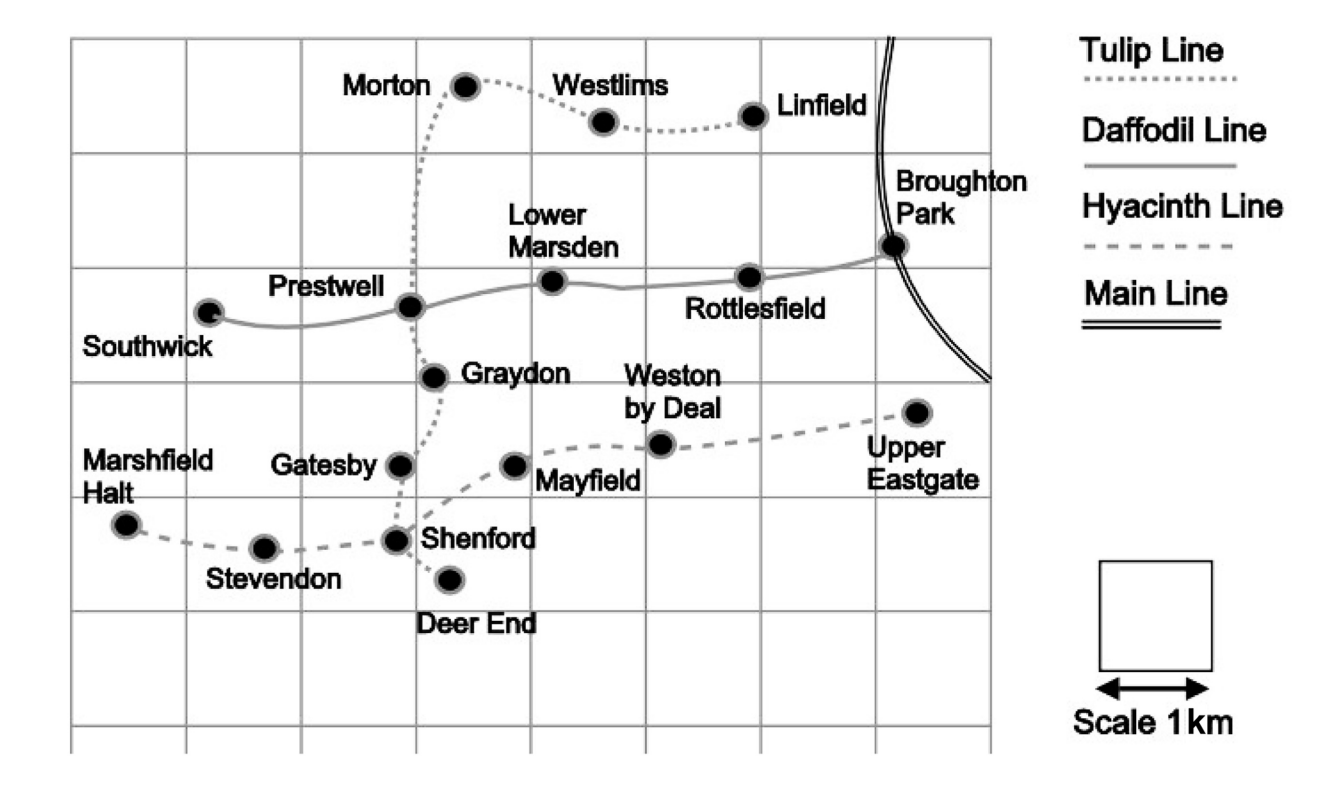

## **Map of the Deer Valley Railway**

**BLANK PAGE**